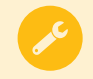

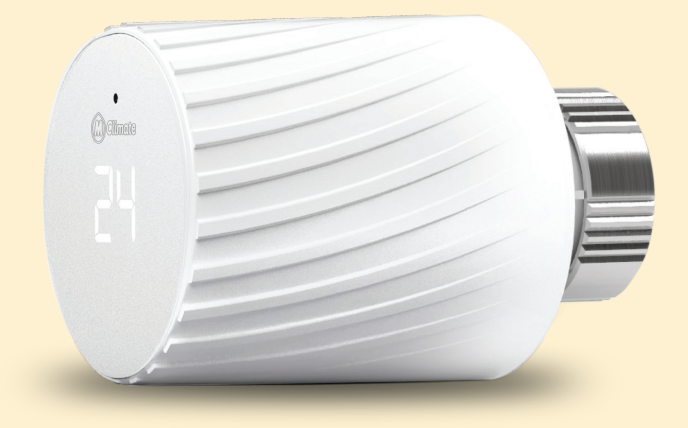

# Installation guide

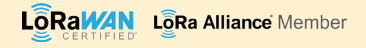

## Scan the QR Code to access Vicki LoRaWAN extended documentation

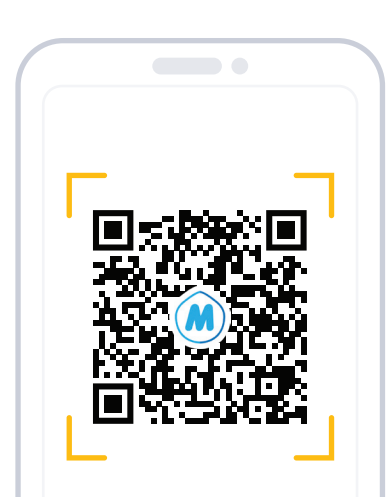

#### mclimate.eu/lorawan-resources

### Bulgarian

За да разберете как се инсталира Vicki, сканирайте QR кода или посетете линка до него.

## Czech

Chcete-li zjistit, jak nainstalovat Vicki, prohlédněte si kód QR nebo navštivte odkaz vedle něj.

#### Finnish

Tutustu Vicki-laitteen asentamiseen, skannaa QR-koodi tai vierailla sen vieressä olevassa linkissä.

#### Danish

For at finde ud af, hvordan du installerer Vicki, scan QR-koden eller besøg linket ud for det.

#### Italian

Per installare Vicki scannerizzare il codice QR oppure aprire il link al suo lato.

#### German

Um herauszufinden, wie man Vicki installiert, scannen Sie den QR-Code oder besuchen Sie den Link daneben.

#### Latvian

Lai uzzinātu, kā instalēt Vicki, skenēt QR kodu vai apmeklējiet saiti blakus tai.

#### **Spanish**

Para saber cómo instalar Vicki, escanee el código QR o visite el enlace al lado.

#### Dutch

Om te weten te komen hoe u Vicki installeert, scan de QR-code of bezoek de link ernaast.

### Hungarian

A Vicki telepítésének kiderítéséhez keresse meg a QR-kódot, vagy keresse fel a mellette található linket.

#### Irish

Chun a fháil amach conas a shuiteáil Vicki, scanadh an cód QR nó tabhair cuairt ar an nasc in aice leis é.

#### French

Pour savoir comment installer Vicki, scannez le code QR ou visitez le lien à côté de celui-ci.

#### **Estonian**

Et teada saada, kuidas installida Vicki, QR-koodi või külastada linki kõrval.

#### Swedish

För att ta reda på hur du installerar Vicki, skanna QR-koden eller besök länken bredvid den.

#### Portuguese

Para saber como instalar Vicki, digitalize o código QR ou visite o link ao lado dele.

#### Maltese

Biex issir taf kif jinstallaw Vicki, skennjati l-kodiċi QR jew żur il-link li jmiss lilu.

#### Romanian

Pentru a afla cum să instalați Vicki, scanați codul QR sau accesați link-ul de lângă acesta.

#### Slovak

Ak chcete zistiť, ako nainštalovať Vicki, skenujte kód QR alebo navštívte odkaz vedľa nej.

#### Russian

Чтобы узнать, как установить Vicki, отсканируйте QR-код или перейдите по ссылке, расположенной рядом с ним.

# Greek

#### **Need some help?**

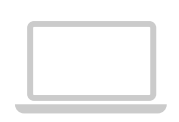

For more product information and issues related to it, visit**mclimate.eu/lorawan-resources** 

or write us to: **lorawan-support@mclimate.eu**

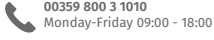

о

**Sofia, Bulgaria** Aleksandar Malinov Boulevard 31, Campus X, Building 2, floor 1, office 1-2

#### Lithuanian

Norėdami sužinoti, kaip įdiegti Vicki, nuskaitykite QR kodą arba apsilankykite nuorodą šalia jo.

#### Polish

Aby dowiedzieć się, jak zainstalować Vicki, zeskanuj kod QR lub odwiedź link obok niego.

Για να μάθετε πως να εγκαταστήσετε τον Vicki, σκανάρετε τον QR κωδικό ή επισκεφτείτε τον σύνδεσμο δίπλα του.

## Inside the box

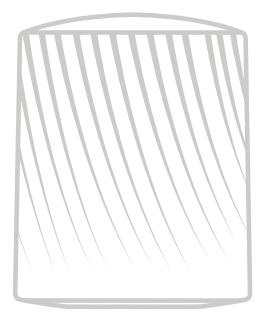

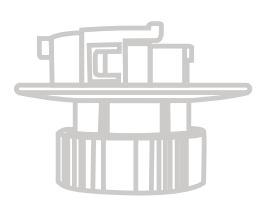

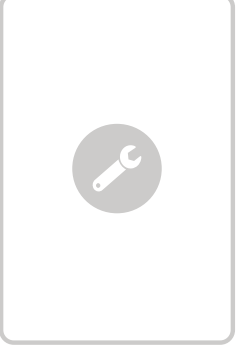

Vicki Vicki's backplate Vicki's versus User manual

## Technical specifications  $\triangle$  Safety Instructions Compatibility

**Description:** MClimate Vicki LoRaWAN - Smart Radiator Thermostat Developed & Manufactured by MClimate™ **Model:** MC-LW-V02 **Dimensions:** 54x78x50mm **Weight:** 107gr. **Wireless technology:** LoRaWAN® 1.0.3 **LoRaWAN Security:** LoRaWAN® End-to-End encryption (AES-CTR) **LoRaWAN Device type:** Class A End-device **Supported LoRaWAN Features:** OTAA, ADR, Adaptive Channels setup **Supported LoRaWAN Regions:** EU868 – 870 **Link budget:** 130dB **RF Transmit power:** 14dB **Power supply:** 3V (2 x AA batteries) **Sensors:** temperature and humidity **Work temperature:** 0°С to +60°С **Material:** ABS + PC reinforced with Glass Fibers, Anodised copper (metal nut)

#### **Environmental conditions, in which the device is intended to operate:**

- Indoor only;
- Altitude up to 2000m;
- Ambient temperature: 0°С to +60°С;
- Maximum relative humidity of 80% for temperature up to 31°С, decreasing linearly to 25% relative humidity at temperature of 50°С;
- Environment with contamination degree 2 (PD2).

#### **Storage and transportation conditions:**

- Ambient temperature :-40°С to +85°С;
- Relative humidity 5% to 90% without condensation

#### **Manufacturer**

Melissa Climate Jsc Gen. Gurko 4 street 1000 Sofia,Bulgaria

#### **Compliance with the WEEE Directive**

The appliance marked with this symbol should not be disposed of with other household waste. It must be handed over to the relevant collection point for the recycling of electrical and electronic equipment.

Please read the safety instructions before installing the device! Failure to follow the recommended instructions in this manual may be dangerous or in violation of the law. The manufacturer Melissa Climate Jsc., is not responsible for any loss or damage caused by failure to follow the instructions in the operating manual.

## Legal Notices

All information, including but not limited to, features, functionality, and / or other product specifications are subject to change without notice. MClimate retains all rights to review or update its products, software or documentation without being required to notify any private or legal person. The MClimate and MClimate logo are trademarks of Melissa Climate Jsc. All other brands and product names mentioned herein are trademarks of their respective owners.

#### **EU Declaration of Conformity**

This device complies with the essential requirements and other applicable provisions of the following EU directives: **Health: EN 62479:2010 2014/35/EU Low Voltage Directive: EN 60950-1:2006 / A11:2009 / A1:2010 / A12:2011 / A2:2013 2014/30/EU EMC Directive: EN 301 489-1 V2.1.1 EN 301 489-3 V2.1.1 Radio Equipment Directive (RED): EN 300 220-1 V3.1.1 EN 300 220-2 V3.1.1**

You can find a copy of the Declaration of Conformity at: **www.mclimate.eu/conformity**

#### **Vicki works with the majority of radiator valves.**

Default radiator valve fitting: M30x1.5 Available adaptors: RA, RAV, RAVL, ORAS, Oventrop

#### **In order to operate Vicki, you will need:** LoRaWAN network Batteries

Battery type: 2xAA (1.5VDC each) Device operating voltage: 2.7 - 3.6VDC

## **Batteries**

Follow the steps below to insert the batteries.

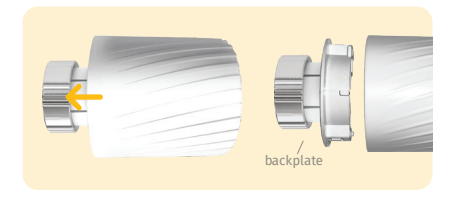

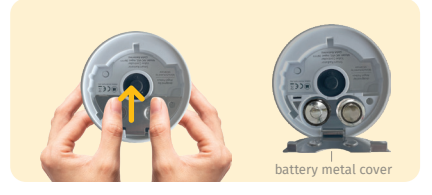

- **1** Unplug the backplate of Vicki. **2** Open the metal battery cover gently by using two fingers.
	- Insert **2xAA 1.5VDC** batteries and fix the **3** battery cover tightly in place.

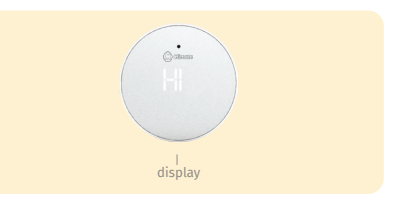

- After successfully inserting the batteries **4** and closing the metal battery plate, the device will display "Hi".
- If you don't see Hi, please check  $\blacktriangle$ the polarity and voltage of your batteries.

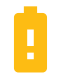

Recommended batteries: **Energizer Lithium Ultimate L91** Device does not operate with rechargeable batteries!

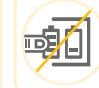

Do not mix new batteries in use with semi-used batteries or different types of batteries as it will affect the performance and conditions of Vicki.

# Installation

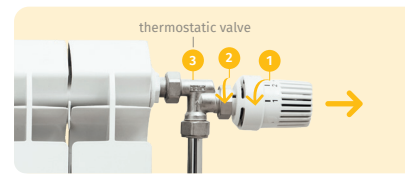

- Set the old thermostastic valve to the highest setting (e.g. 5) . **1 1** Set the old thermostastic valve to the **1** Place the backplate of Vicki on the
- **2** Unscrew the securing ring **2** and **2** remove the thermostat.
	- **Warning:** If you already have a thermostatic valve, during installation no water will leak. If you don't have a thermostatic valve, please call a specialist and ask them to replace your valves.
		- **Warning:** DO NOT MOUNT Vicki on the backplate UNLESS the backplate is mounted on a thermostatic radiator valve.

## **Remove the old thermostatic valve. Mount Vicki on the thermostatic valve**

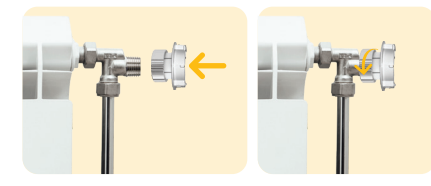

- thermostatic valve.
- 2 Screw tightly the securing ring. Do not overscrew.

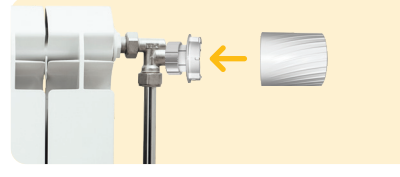

**3** Insert Vicki on the backplate.

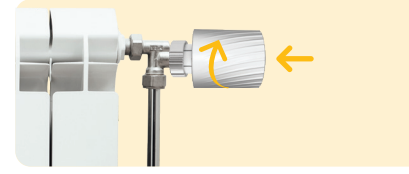

Apply moderate pressure with your palm **4** on Vicki's display and rotate the device clockwise to secure it on the backplate.

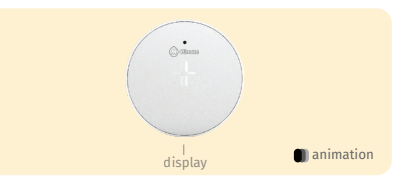

After succesfully mounting of Vicki the **5** front display must show the callibration animation. After that, Vicki starts calibrating, which takes 1-2 minutes MAX.

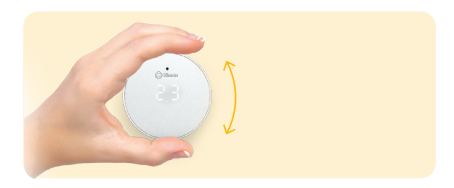

**6** If the calibration was successful, when you rotate Vicki, you should see degrees changing. If you do not see anything light up on the display, calibration was not successful and you might need to use a pin extender.

## Installation

- **1** Open your LoRaWAN Network provider access panel and add the device using the supplied Serial Number, DevEUI, AppEUI (JoinEUI) and AppKey.
- Continue the Installation with the instructions of your **2** LoRaWAN Network provider.

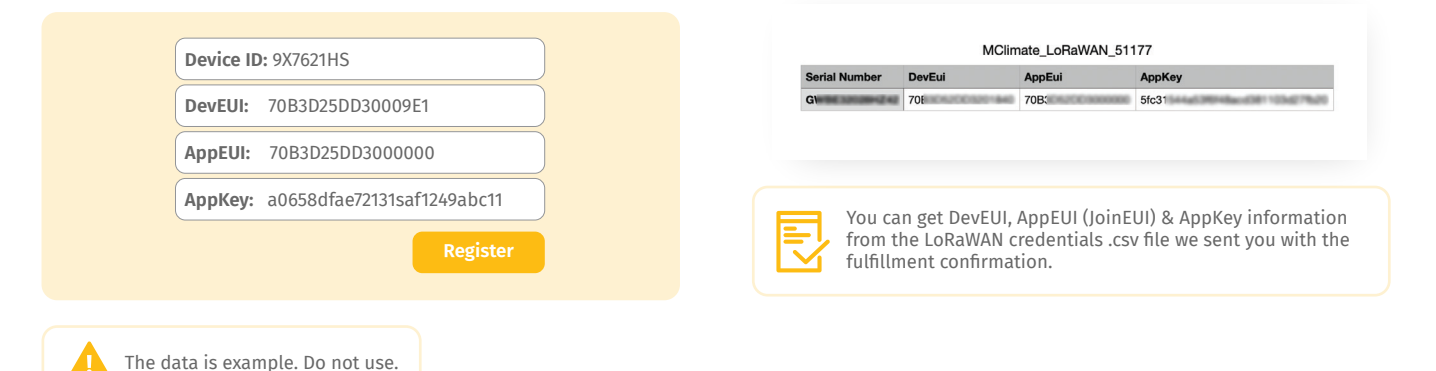

## Device operation

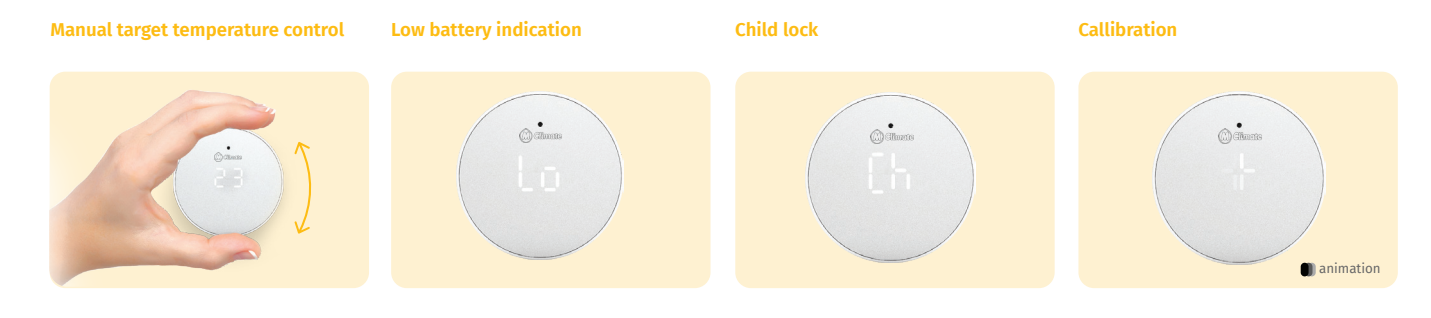

You can set desired temperature directly from Vicki by rotating the device until you see the target temperature on the display.

If Vicki's batteries are running low, she indicates that by showing a "Lo" message on the display.

If Child lock is activated, Vicki's display will show "Ch" and the manual temperature control will be disabled.

Once you attach Vicki to the radiator, a calibration process will be initiated. The aim of the calibration process is to let Vicki know the kind of valve she is attached to. During calibration, the display will show a loading animation.

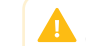

Please, do not dismount the device during calibration!

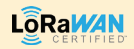

# **M** Climate www.mclimate.euDesigned & Manufactured by MClimate in Europe. last update 16.05.2023